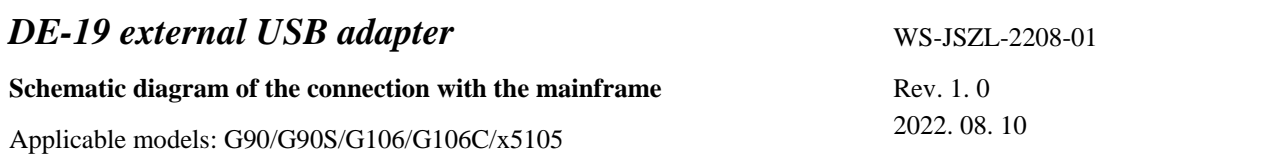

1. UG106C (G106) and XPA125B connection diagram

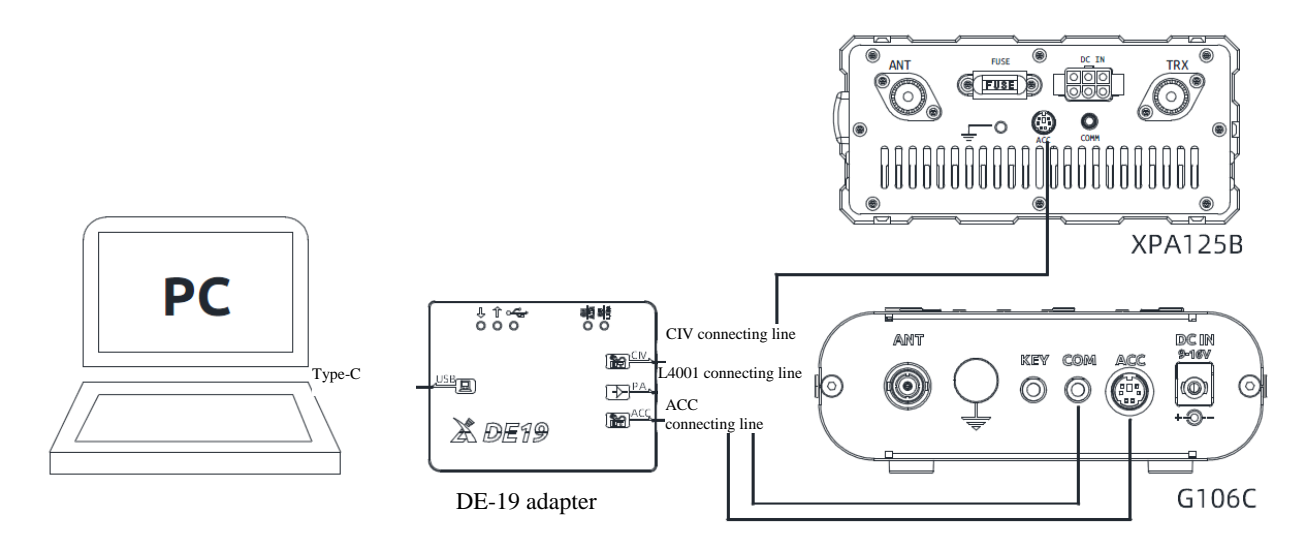

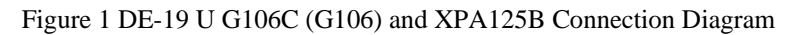

2. Schematic diagram of the connection with G90/G90S

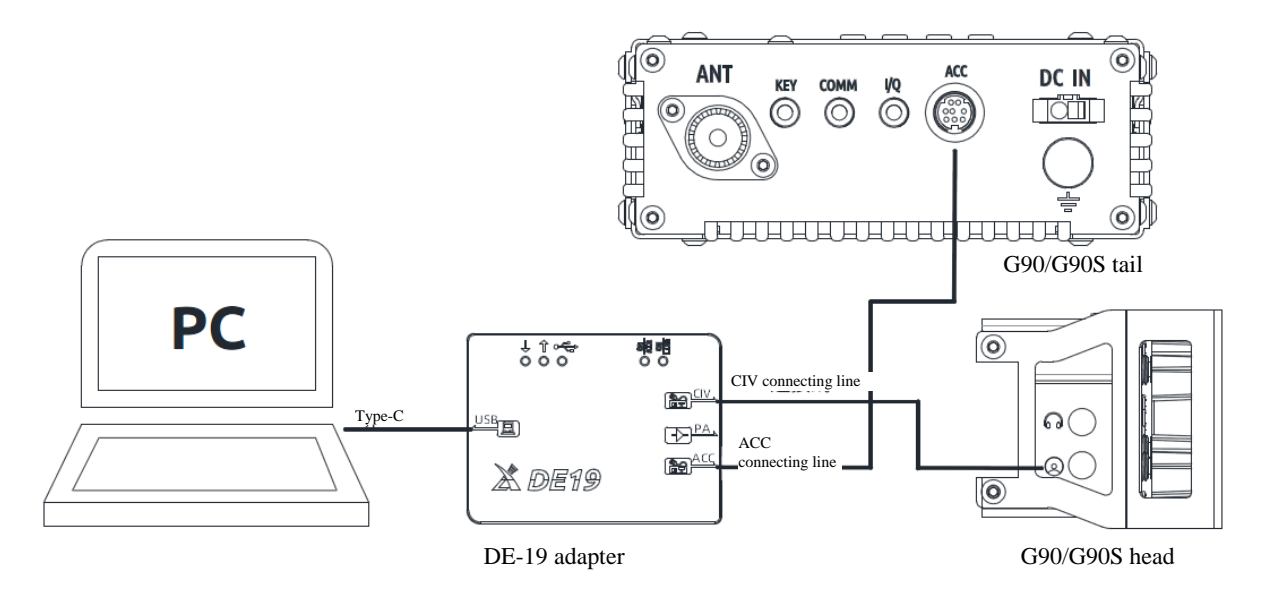

Figure 2 DE-19 ~ G90/G90S Connection Diagram

3. Schematic diagram of the connection with X5105

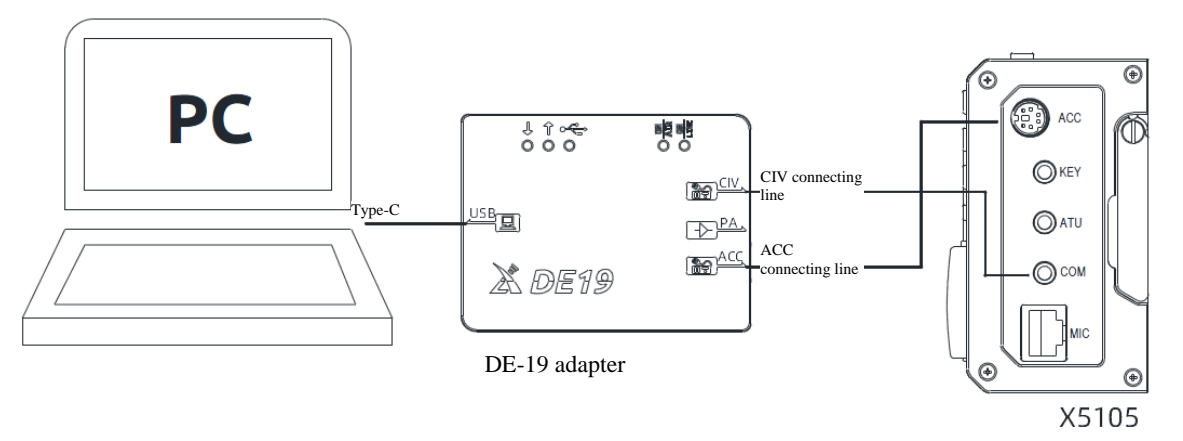

Figure 3 DE-19 y X5105 Connection Diagram

4. Setting of assorted PC control software

4.1 In connecting G106, X5105 and G90, the new-version JTDX software can be directly installed in models G90 and X5105. If the JTDX software is an old-version, model IC- 7000 and serial console baud rate 19200 can be selected.

4.2 The old-version JTDX has to reply on 0miniRig software for proper connection. OminiRig software settings are as follows:

Rig type: IC - 7000

Baud rate: 19200

Port: select the port number virtualized on your computer

RTS: LOW

DTR: LOW

Other options are default and do not need to be modified.

4.3 The port and baud rate of HRID software are set as above. Other control software of the same type can also be set as above.

End.